### **autolabor\_simulation Documentation** *Release 0.1*

**Colin Jackey**

**May 29, 2018**

#### **Contents**

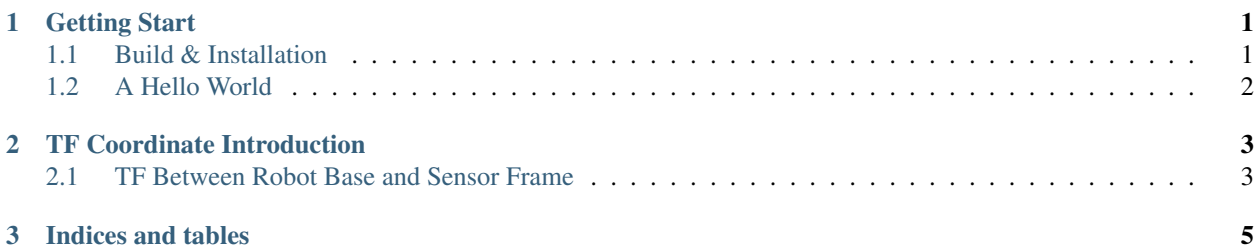

### CHAPTER 1

#### Getting Start

<span id="page-4-0"></span>[Autolabor\\_simulation](https://github.com/gsc07/autolabor_simulation) Hello World

#### <span id="page-4-1"></span>**1.1 Build & Installation**

[Autolabor\\_simulation](https://github.com/gsc07/autolabor_simulation) [Ros Package](http://wiki.ros.org/Packages) package package.xml [Autolabor\\_simulation](https://github.com/gsc07/autolabor_simulation) workspacesrccatkin\_makeautolabor\_simulation.

[catkin\\_workspace](http://wiki.ros.org/catkin/Tutorials/create_a_workspace)

```
# Create catkin_workspace
source /opt/ros/kinetic/setup.bash
mkdir -p ~/catkin_ws/src
cd ~/catkin_ws/
catkin_make
```

```
# Clone Autolabor_simulation to your workspace
cd ~/catkin_ws/src/
git clone https://github.com/gsc07/autolabor_simulation.git
# Build source
cd ..
catkin_make
source devel/setup.bash
```
Rosautolabor\_simulationworkspace

```
# Source workspace for every terminal
source ~/catkin_ws/devel/setup.bash
```
#### <span id="page-5-0"></span>**1.2 A Hello World**

TODO

## CHAPTER 2

TF Coordinate Introduction

<span id="page-6-0"></span>autolabor\_simulation tftf"" ROSautolabor\_simulationtf bug

#### <span id="page-6-1"></span>**2.1 TF Between Robot Base and Sensor Frame**

TODO

autolabor\_simulationautolabor ROS

# CHAPTER 3

Indices and tables

- <span id="page-8-0"></span>• genindex
- modindex
- search